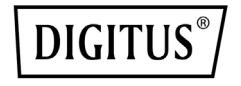

# **Video Bar – system typu wszystko w jednym do wideokonferencji w 4K**

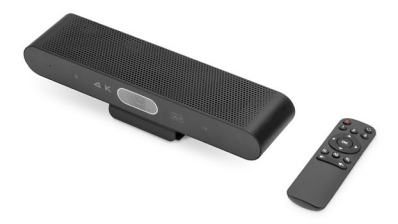

**Instrukcja szybkiej instalacji** DS-55581

# **1. Wstęp**

System wideokonferencii 4K firmy DIGITUS® to rozwiązanie łączące kamerę, mikrofon i głośnik w jednym urządzeniu, które nadaje się do niewielkich i średnich pomieszczeń Video Bar można łatwo podłączyć do laptopa lub komputera przez port USB, a zasilanie jest również zapewnione przez ten sam kabel USB. Dzięki plug and play instalacja jest dziecinnie prosta, nie jest wymagane żadne dodatkowe oprogramowanie. W zakres zestawu wchodzi pilot zdalnego sterowania, za pomocą którego można wygodnie sterować zakresem funkcji.

# **2. Main Features**

- Kamera 4K Ultra HD ePTZ (elektroniczny zoom z regulacją ustawienia w poziomie i kąta nachylenia).
- Obiektyw szerokokątny 94° po przekątnej, 90° w poziomie, 55° w pionie
- Rozmowy wideo w jakości 4K Ultra HD (do 3840 x 2160 pikseli / 30 klatek obrazu na sekundę)
- Sensor 3,0″ (GC4663), 8 MP
- Automatyczne kadrowanie, inteligentny zoom (zoom cyfrowy 4x) i śledzenie twarzy/mówcy ze

wspomaganiem SI – dzieki sztucznej inteligencji Video Bar automatycznie dostosowuje pozycję kamery, ostrość i zoom, aby zapewnić optymalne rozmieszczenie uczestników wideokonferencji w kadrze

- Zestaw mikrofonów z technologią kształtowania wiązki – 2 zintegrowane mikrofony kształtujące wiązkę do odbioru/nagrywania głosu, zasięg do 7 m (Voice Pick Up)
- Technologie Digital Noise Reduction i Acoustic Echo Cancellation – tłumienie niepożądanych szumów z tła i zapobieganie efektowi echa
- Głośniki Hi-Fi o maksymalnej mocy 2 W.
- W zestawie pilot zdalnego sterowania do wygodnego sterowania funkcjami

# **3. Zawartość opakowania**

- 1x listwa wideo
- 1x kabel połączeniowy USB 2.0 (1,8 m)
- 1x Adapter USB-A do USB-<sup>C</sup>
- 1x Pilot zdalnego sterowania
- 1x Instrukcja obsługi

# **4. Technical Data**

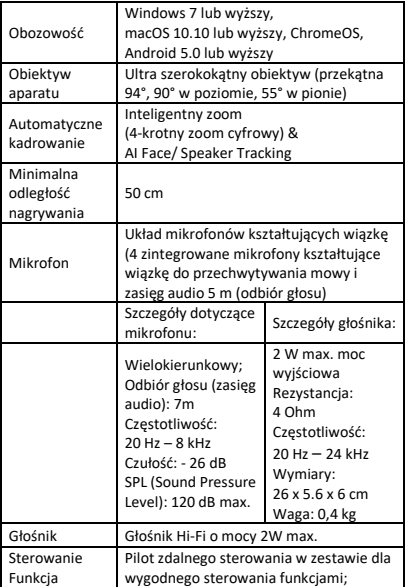

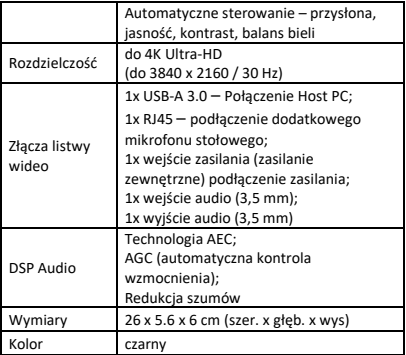

# **5. Przegląd połączeń**

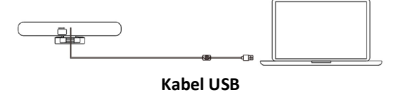

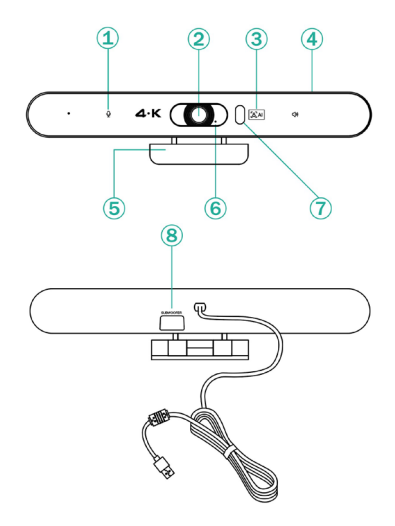

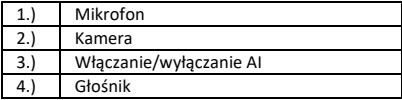

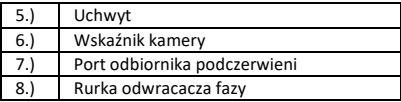

### **6. Skonfigurowany**

- 1. Uchwyt  $\leftarrow$  00  $\cdot$
- 2. Darmowy dysk, podłącz bezpośrednio do komputera i rozpocznij pracę.

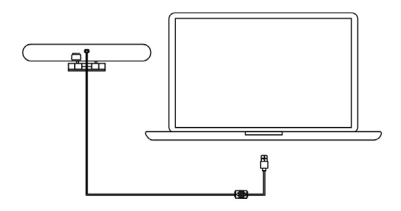

#### **7. Ustawienia presetu kamery**

Ustaw widok kamery na pozycje, które chcesz zaprezentować, a następnie naciśnij długo przycisk 1 (lub 2/ 3) na 2 sekundy. Po pojawieniu się sygnału dźwiękowego, ustawienie camera preset 1 zostało zakończone sukcesem. Powtórz powyższe czynności, naciskając odpowiednio przyciski 1/ 2/ 3. W sumie można ustawić 3 pozycje presetu. Powtarzanie tego samego przycisku spowoduje nadpisanie poprzedniego presetu i uaktualnienie go do najnowszego presetu.

**8. Pilot do kamery**

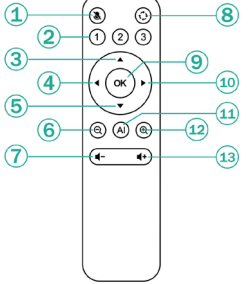

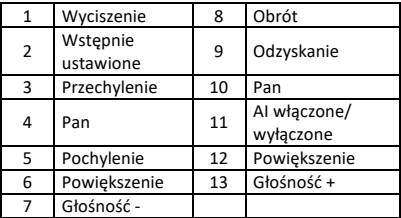

# **Wyłączenie odpowiedzialności**

Assmann Electronic GmbH oświadcza, że deklaracja zgodności jest częścią zawartości przesyłki. Jeśli brakuje deklaracji zgodności, można ją zamówić pocztą pod podanym niżej adresem producenta.

#### **[www.assmann.com](http://www.assmann.com/)**

Assmann Electronic GmbH Auf dem Schüffel 3 58513 Lüdenscheid Niemcy

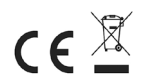